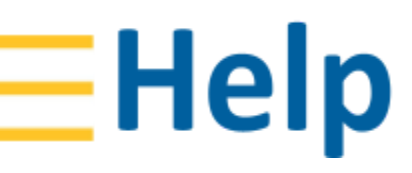

CIVIL CONSTRUCTION April 2021

+ + + + + + + + + + + + + + + + +

++++++

# WorksOS - Introduction and Workflow

 $++$ 

+++++++

 $+$ 

 $++$ 

+++++++++++++++++++++

++++++++++++++++++++++++

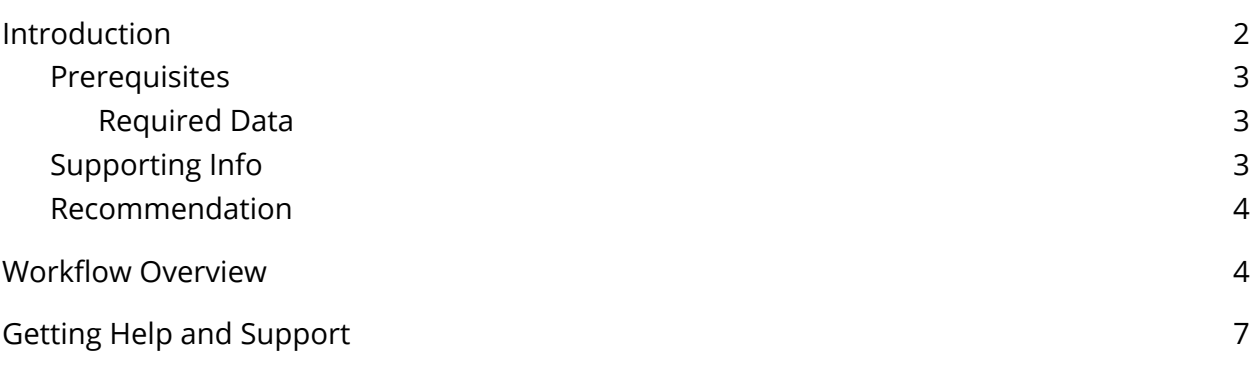

## <span id="page-1-0"></span>Introduction

Trimble WorksOS, a new cloud-based operating system, integrates data from any provider to deliver 3D productivity and real-time progress-to-plan data for site supervisors and project managers to maximize jobsite efficiency.

We're forging new ground so you can control your entire construction project while making every working hour more efficient. Simultaneously, stay three steps ahead with comprehensive real-time data to make construction management easier on and off the job site.

WorksOS is easy to use and will increase your team's productivity, even if you are not a surveyor! As a Trimble machine control customer, you have already seen the benefits of your machine control system.

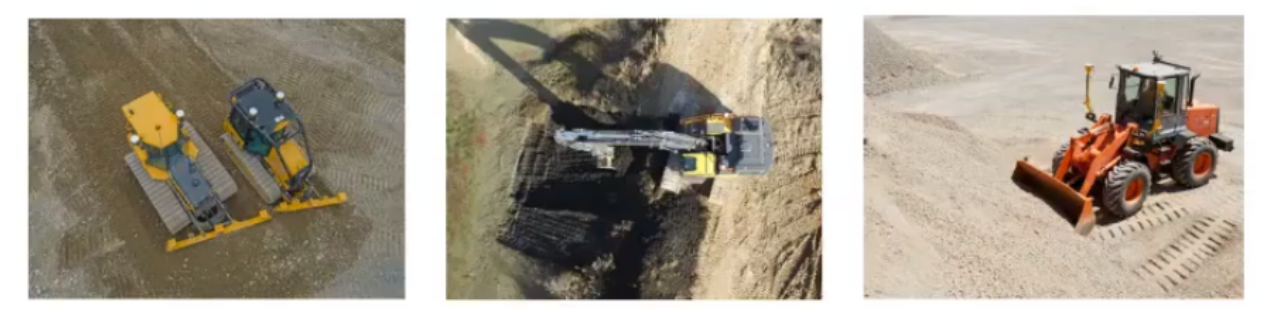

WorksOS integrates with Trimble Business Center, Trimble WorksManager, Trimble Siteworks, Trimble Earthworks Grade Control, and Trimble PULSE Fleet and Equipment Management Software to bring next-generation, real-time visibility to the construction site.

WorksOS is the central 'operating system' that connects inputs from multiple sources to provide Progress, Productivity, Quality, and Cost (PPQC) information to Site Supervisors and Project Managers:

- Use one 'central' application for monitoring the civil job site
- Connect back to existing Trimble apps that contain more details

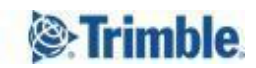

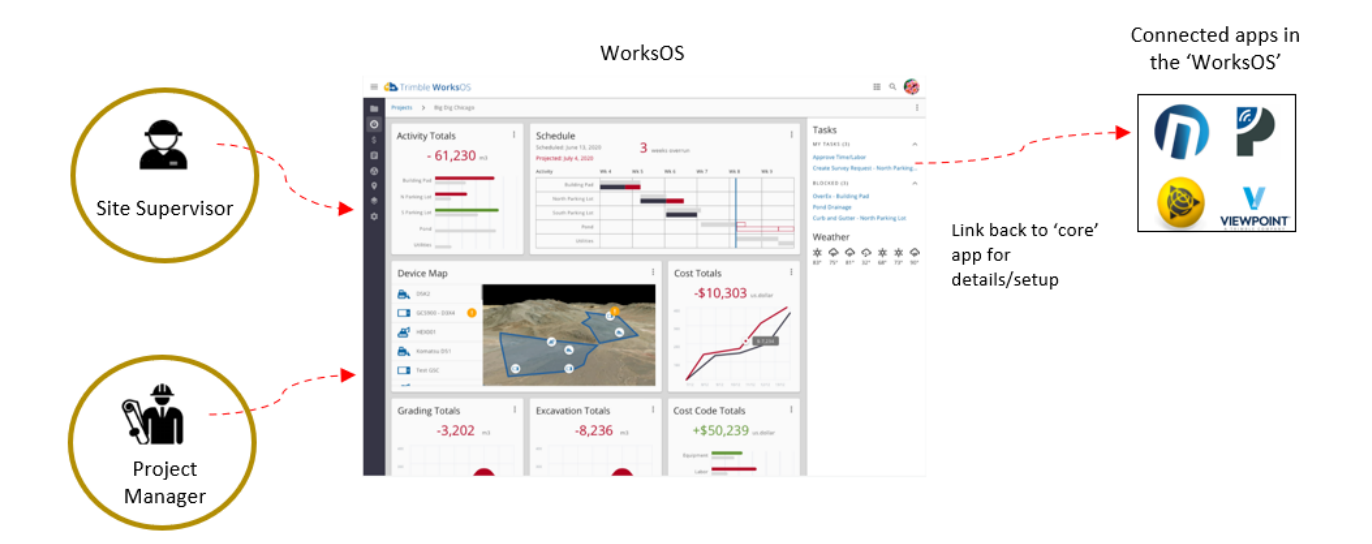

#### <span id="page-2-0"></span>Prerequisites

- Trimble Identity (TID) credentials (username and password); create a new TID [here](https://identity.trimble.com/trimble-identity/identity/anonymoususers/usersignup?sp=Worksmanager&lang=en&application=Worksmanager&ckj=eyJ4NXQiOiJNREk0WTJNd1pUVmpNRGRsTkdVeFlUSmtaV00zWmpCaVptVTBZVFprTkRjek9HTmhZMk5oTmciLCJraWQiOiJNREk0WTJNd1pUVmpNRGRsTkdVeFlUSmtaV00zWmpCaVptVTBZVFprTkRjek9HTmhZMk5oTmciLCJhbGciOiJSUzI1NiJ9.eyJpc3MiOiJodHRwczpcL1wvaWRlbnRpdHkudHJpbWJsZS5jb20iLCJ0eXAiOiJ1cm46aWV0ZjpwYXJhbXM6b2F1dGg6dG9rZW4tdHlwZTpzZWN1cmVfcGFyYW1zIiwiZXhwIjoxNTgxMzYxNDgxLCJpYXQiOjE1ODEzNTc4ODEsImNsaWVudF9pZCI6IlZwSE9EY2tENnpQYVgxRG4zbnBRbks3UEpTNGEifQ.QPL2eWJsXHKEyA7ksmUESOmw5fzROGhHeBQXYdX4JJfdiBmFZ7jyOGssEW5__BVpe6bsfXJ7xhe7qogqEsBoiymTrSb58BB0JydBaFt-t8-daWeusjFkm9j-8DTebs59c8DlxYUKkrRyBEQVChKspJr6d8j8SkPvAN5ZMbtTGRU)
- Account, users, and devices setup in WorksManager
- WorksOS license; [contact](https://construction.trimble.com/where-to-buy) your SITECH dealer
- WorksOS account

#### <span id="page-2-1"></span>Required Data

- Coordinate system/site calibration
- Georeferenced project site
- Machine data
- Alignments or linework
- Site surveys
- Design surfaces

#### <span id="page-2-2"></span>Supporting Info

This guide consists of numbered steps, as well as supporting information formatted like this:

Boxes like this contain supplemental text about the steps you are working through.

You can skip over the information in these boxes if you just want to work through the procedures. For in-depth, conceptual information, you should (of course) press F1 to see the context-sensitive help.

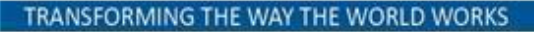

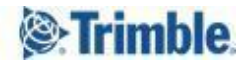

### <span id="page-3-0"></span>Recommendation

Use two side-by-side monitors to be more productive; switch back-and-forth between this guide on one screen and WorksOS on the second. Alternately, you may find it easier to print this document so that you can maximize the program on your monitor. Working from a printed copy may mitigate focus issues when switching between a PDF document and the application.

## <span id="page-3-1"></span>Workflow Overview

1. Using your machine control system's GPS/GNSS data, WorksOS accurately maps the locations and elevations of every place your machines work within your project's boundaries.

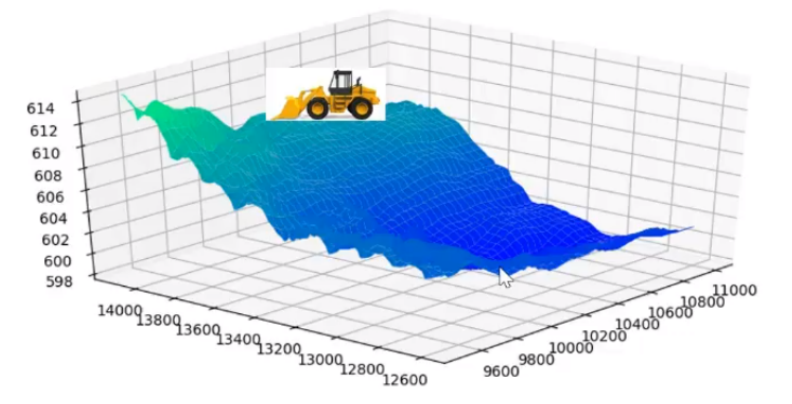

2. From that data, you can 'create' an as-built surface, which is the last pass of a machine creating the final surface of the day. This is done by refining the raw machine surface in WorksOS to create a more finished (i.e., filtered) version. The ability to refine an existing as-built surface is the power of WorkOS; they convert raw data into something you can use to plan. Filters provide you surfaces for specific dates (filter), machines (filter), and design/area/alignment (filter), etc.

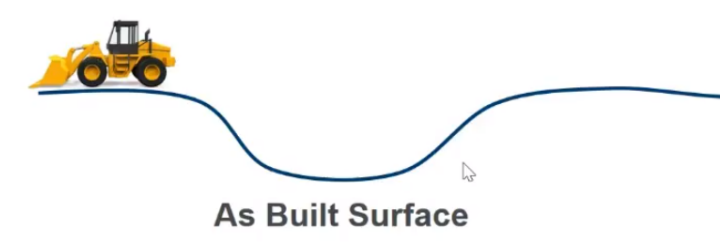

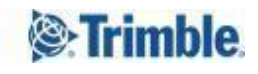

3. Now you can compare that last as-built surface to a previous as-built surface.

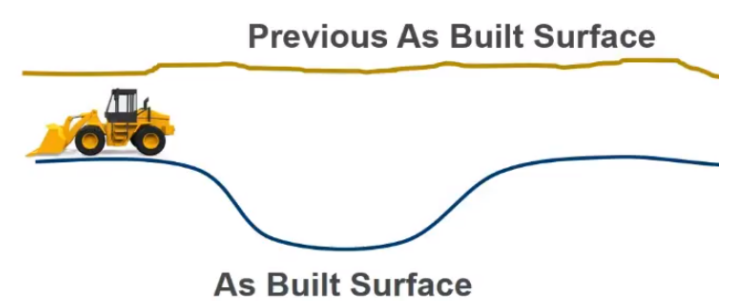

4. Based on the change/difference between the two surfaces, you can calculate volumes.

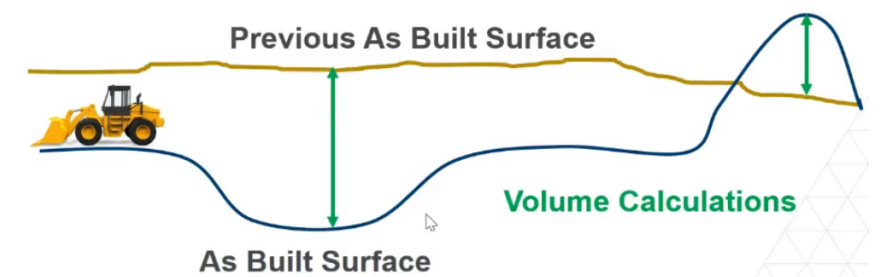

5. Anywhere the elevation of the design surface is below the current surface is 'in cut'; anywhere the design is above the existing is 'in fill', so you can also create cut/fill maps.

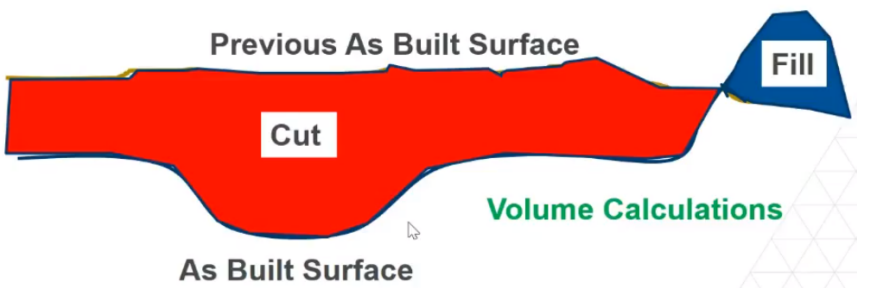

6. In addition, you can compare the as-built surface to the original ground surface from a survey. This volume comparison tells you how much work has been done since the original survey.

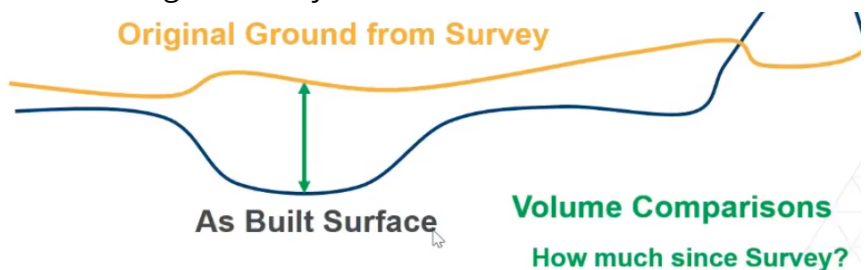

7. You can also import design surfaces from Trimble Business Center (TBC) to help determine how much work remains to achieve the design.

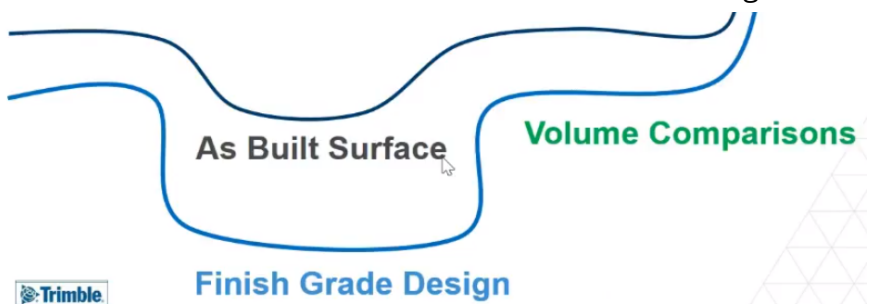

- 8. If you also pull in linework and geofences from TBC, and compare them to the finish grade design, this will tell you how much work is remaining to complete.
- 9. To see all of your cut/fill, compaction, and other data in one place, visit your configurable Dashboard where you can set up various widgets for a quick look at the movement of material, work completed since the initial survey, and work remaining to get to the finish grade.

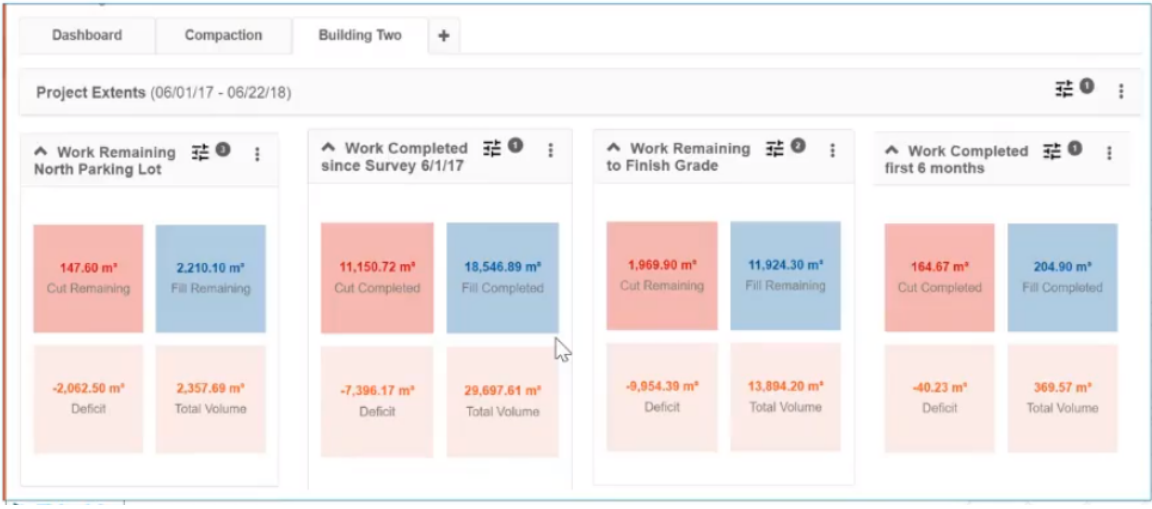

When you have questions, your best source of help is the WorksOS [Resource](https://community.trimble.com/community/find-answers/civil-engineering-and-construction/worksos) Center.

TRANSFORMING THE WAY THE WORLD WORKS

*S*Trimble

## <span id="page-6-0"></span>Getting Help and Support

For more helpful information, see Reaching Sales, Support, and [Community.](https://docs.google.com/document/d/1v0j5um-1K6MthAaXnIJa5vYEIrIZHAAxgYKk_yNUj4g/edit)

Trimble 2021 All rights reserved. Duplication is strictly prohibited. All trademarks registered.

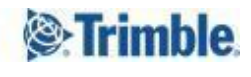